## 5-B A票(回収依頼書)の修正【破棄】

廃棄者がA票(回収依頼書)を作成して充塡回収業者へ回収依頼をします。 充塡回収業 者へメールで回収依頼が行きます。 その後、廃棄者が伝票(A票)の間違いに気づいて 充塡回収業者に修正依頼をします。

1. 管理者がログインして、行程管理票作成をクリックします。

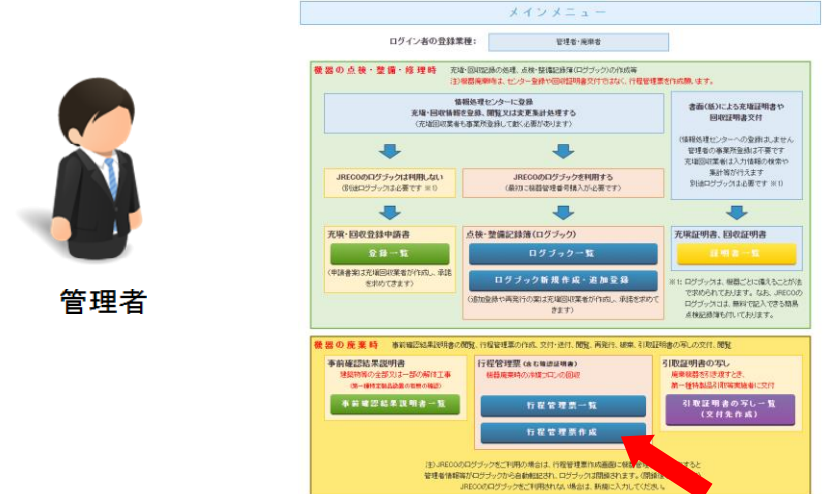

2. 「行程管理票作成」ボタンをクリックして、作成モードを「電子」にします。 A票が開きますので必要な項目を入力します。

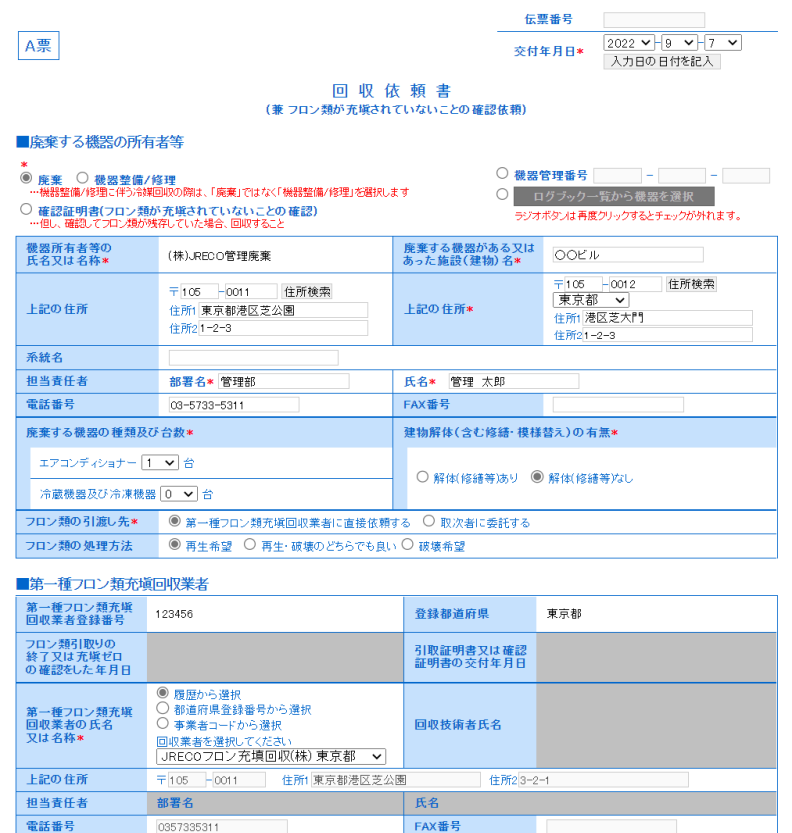

3. 確認画面から内容を確認して、「交付」ボタンを押して、充塡回収業者へ回収依頼をします。 ( この時、 110 ポイントが消費されます。)

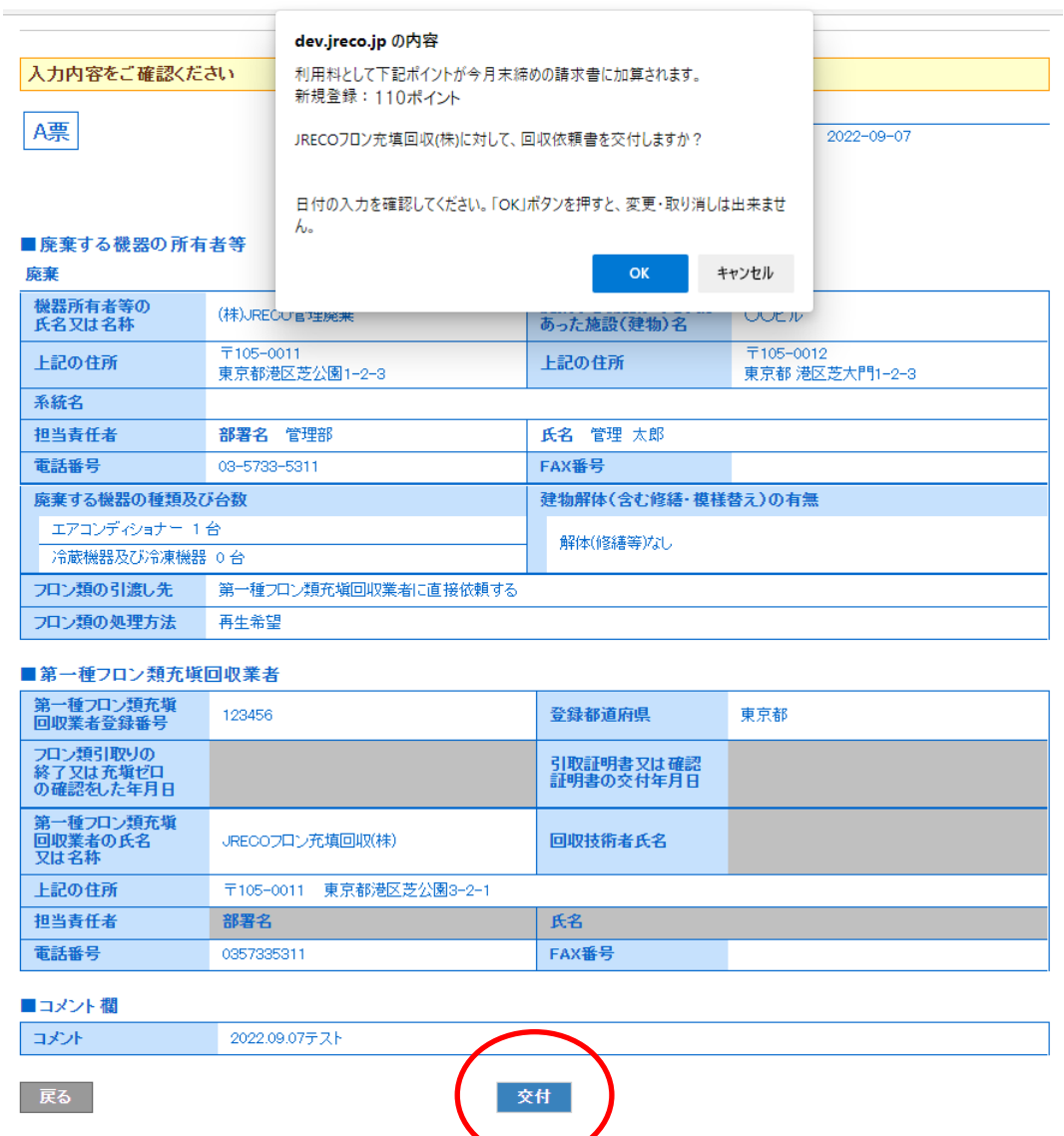

4. 同時に廃棄者から充塡回収業者へ回収依頼メールがいきます。

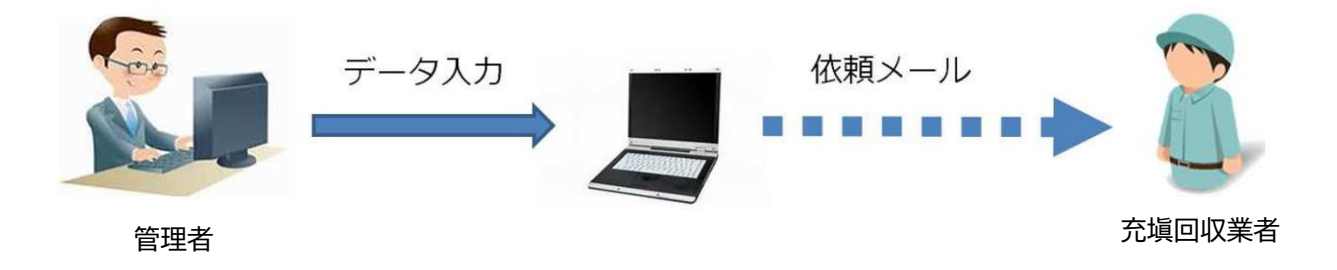

**ATHEN ATHENSING ATHEN** 

## 廃棄者は、ここでA票の間違いに気づいて、充塡回収業者へ修正を依頼します。 【 修正依頼は、電話又はメールで依頼する 】

5. 廃棄者の一覧表です。「表示」を押しても修正出来る項目はありません。

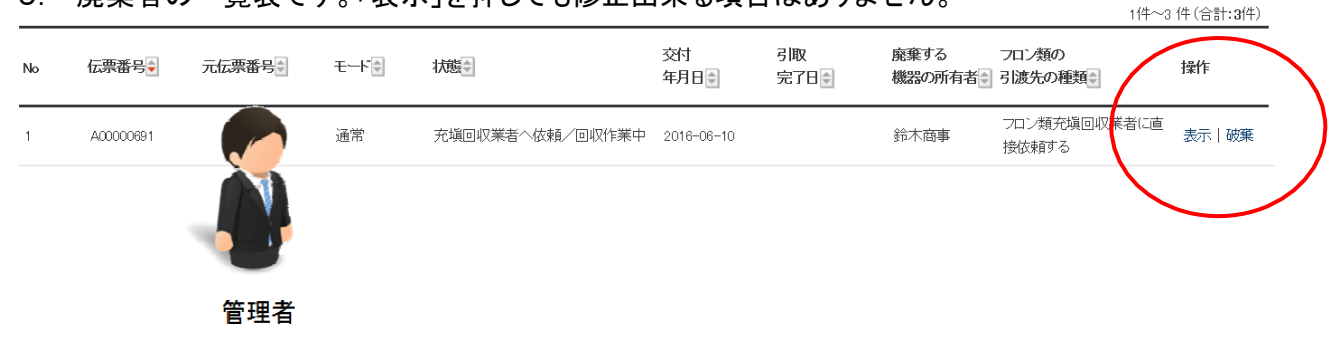

6. 充塡回収業者の一覧表です。充塡回収業者も「修正」の項目はありません。

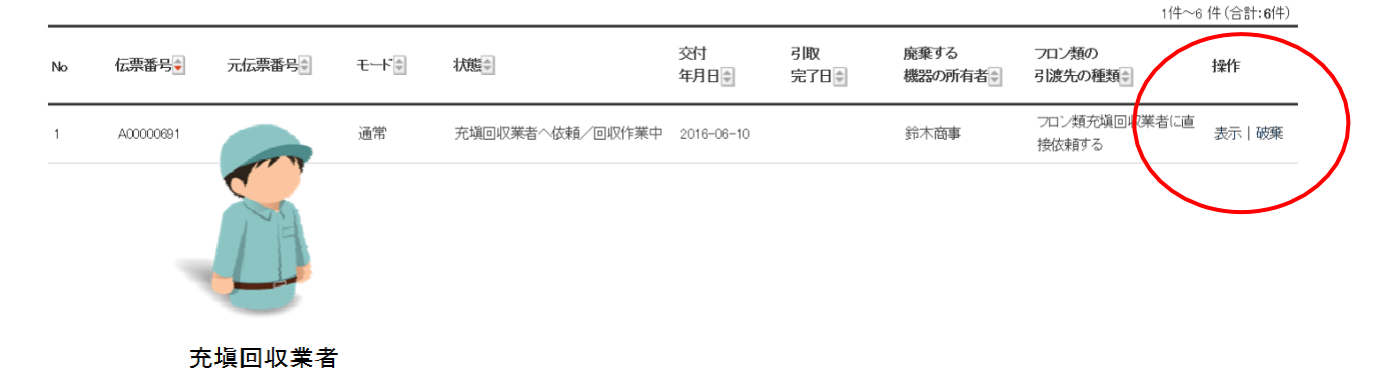

7. どちらかの事業者が伝票を破棄します。 ここでは、廃棄者が破棄することにしました。 廃棄者がログインして、「行程管理票一覧」を 開きます。

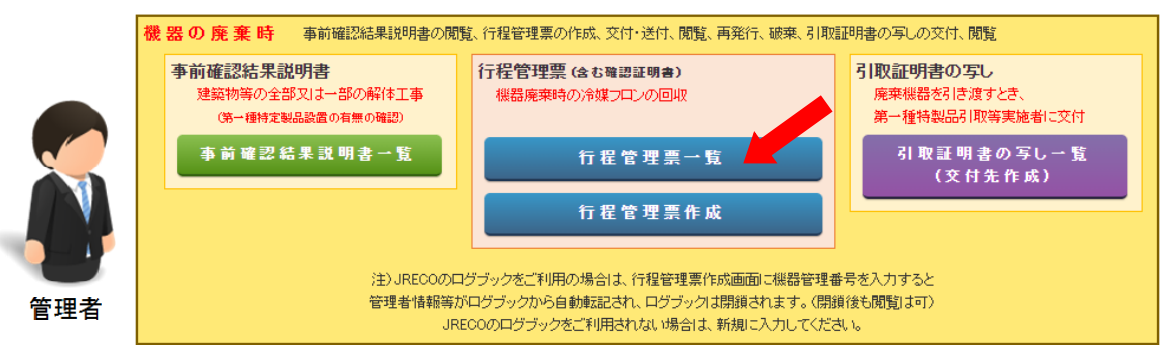

8. 一覧表の該当する伝票を開き、破棄します。

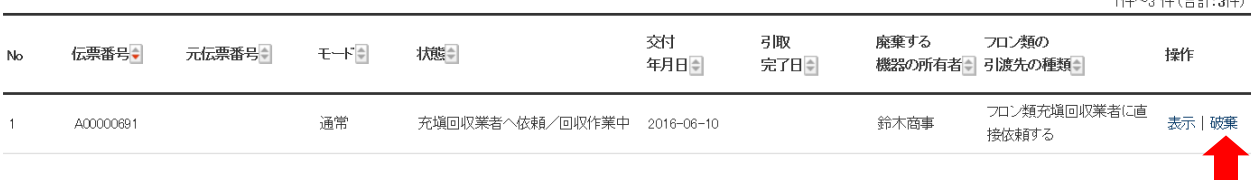

9. A票が開きました。「破棄」のボタンを押します。

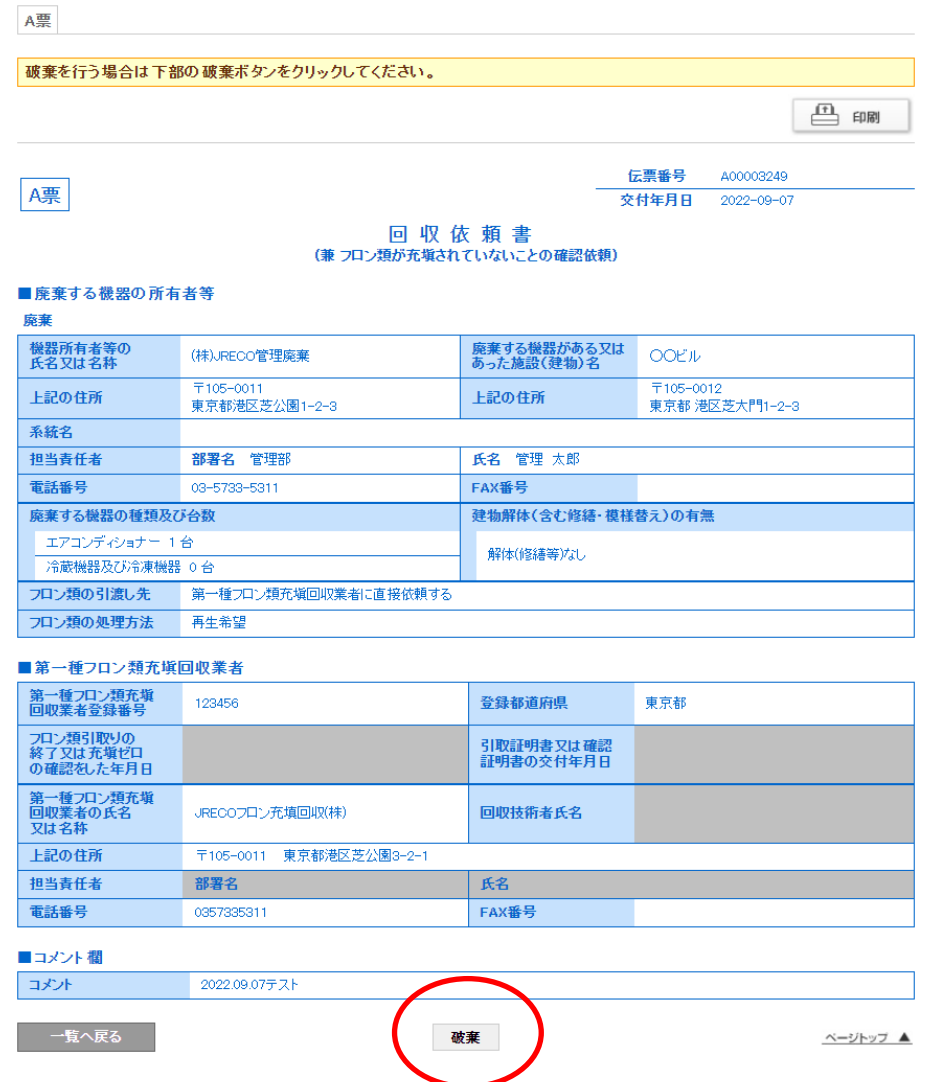

## 10. 廃棄者の一覧表です。伝票が廃棄されています。

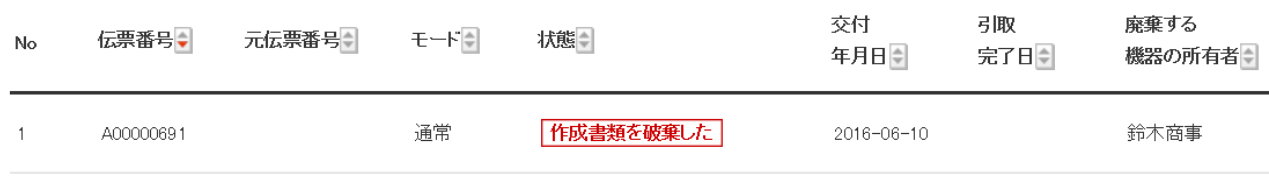

## 11. 充塡回収業者の一覧表です。 同時に伝票が破棄されています。

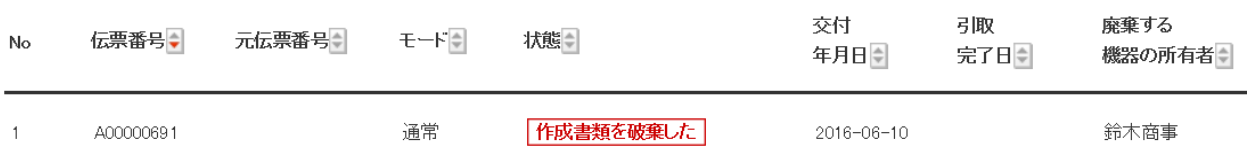

12. なお、操作の「コピー」を押すと元の伝票と同じものが表示され、新たに作成することが出来ます。

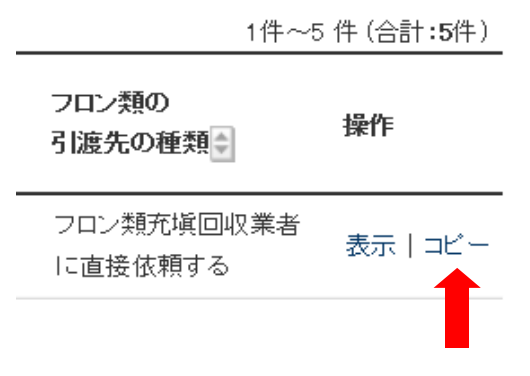

一度回収依頼が出たA票(回収依頼書又は委託確認書)は、廃棄者や 充塡 回収業者、又は取次者は修正出来ません。 破棄して再度発行します。

以 上